## **For å editere en sjekkliste\_skjema**

- 1. Gå til Vedlikehold->Sjekkliste->Ny/endre sjekkliste
- 2. Marker skjema i Malsett til venstre i bildet.
- 3. Skjema dukker opp i midten.
- 4. Klikk på "Standard redigering"

. . .

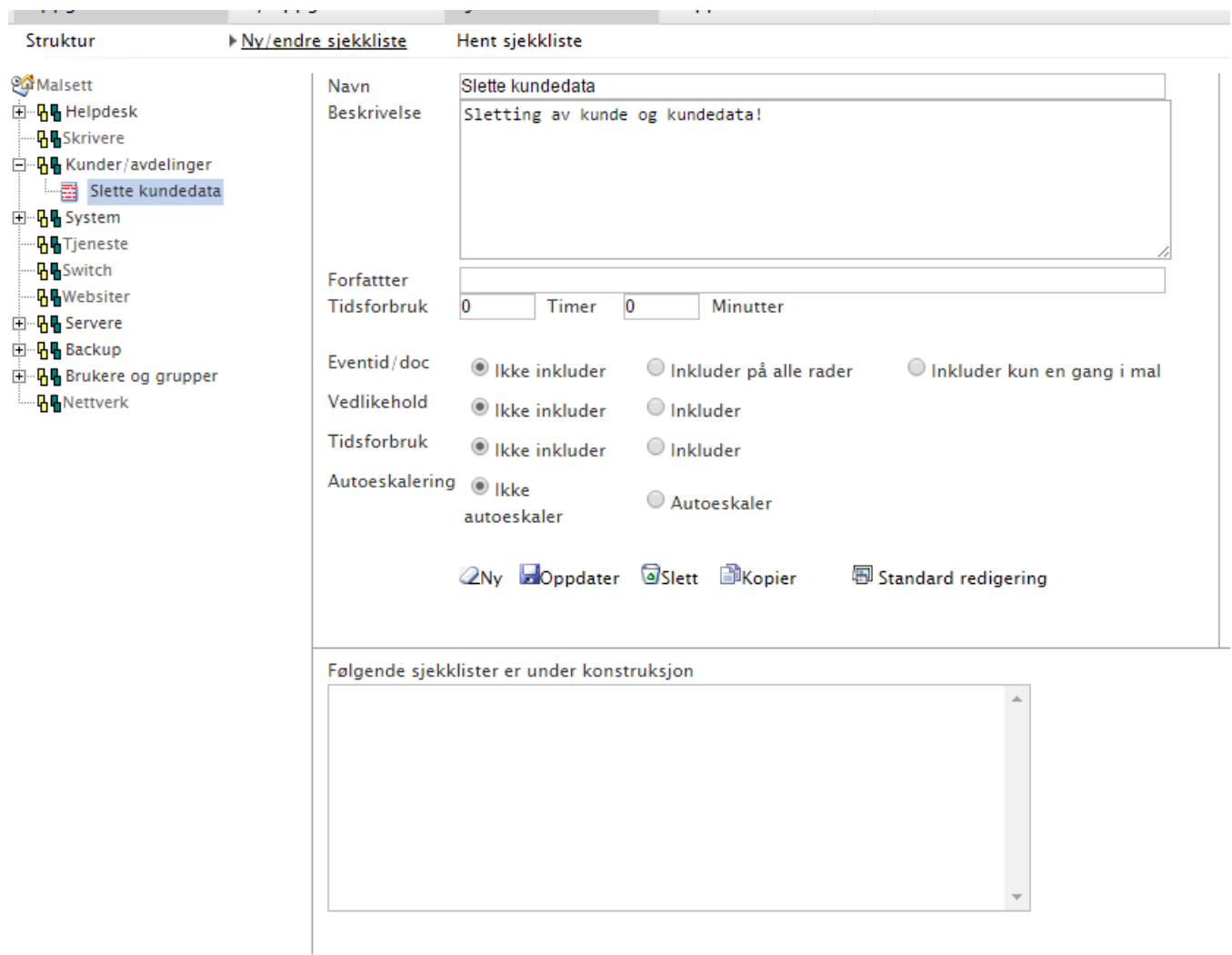